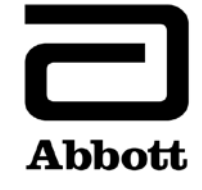

# **Dringende Sicherheitsinformation Korrekturmassnahme**

**Dringend - Sofortige Massnahme erforderlich**

**Datum** 14. Juni 2019

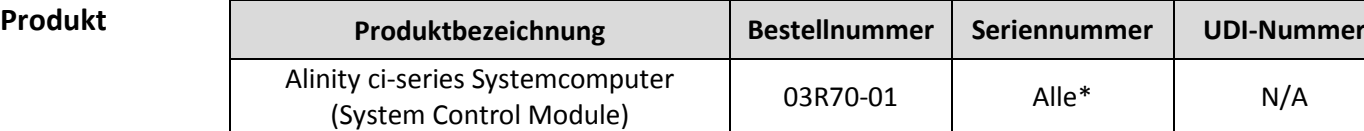

\*Betrifft nur Alinity ci-series Systemcomputer, die mit Alinity i Bearbeitungsmodulen konfiguriert sind.

**Erläuterung** Abbott hat ein Problem bei allen auf dem Markt befindlichen Versionen der Alinity ci-series Software festgestellt. Hierbei kann es vorkommen, dass Reaktionseinsätze (RE) nach einem Systemstopp wiederverwendet werden. Dieses Problem tritt nur auf, wenn das System vom Status "Bearbeitung läuft" über den Status "Gestoppt" in den Status "Bereit" wechselt. Es kann zu falschen Ergebnissen führen.

Das Problem tritt auf, wenn die folgenden Ereignisse in dieser Reihenfolge ablaufen:

- 1. Das System bearbeitet Tests.
- 2. Bei einem Bearbeitungsmodul wird die Bearbeitung gestoppt. Dieser Stopp kann durch das System veranlasst sein (z. B. aufgrund eines Hardwarefehlers, der das System in den Status "Gestoppt" wechseln lässt) oder durch eine Bedieneranforderung zum **Stoppen** des Systems.
- 3. Der Bediener fordert eine **Initialisierung** des gestoppten Moduls an. Das System führt eine Initialisierung durch, um in den Status "Bereit" zu wechseln.
- 4. Der Bediener fordert einen Probenlauf an, um das System in den Status "Läuft" zu versetzen.

Falls der vorherige Probenlauf mit einem Stopp beendet wurde, während Probe oder Reagenz in die Reaktionseinsätze (RE) pipettiert oder daraus angesaugt wurde, könnten die RE zwischen der Probenpipettiereinheit und dem STAT-Diverter Probe/Reagenz enthalten. Bis zu 4 RE werden in diesem Fall in der sauberen Spur zurückgehalten und möglicherweise für zukünftige Tests verwendet.

Hinweis: Wenn der Bediener Schritt 3 (Initialisierung) nicht durchführt, tritt das Problem nicht auf.

Mit der Freigabe der Alinity ci-series Softwareversion 2.6.2 wird Abbott diesen Fehler beheben.

#### **DIAGNOSTICS**

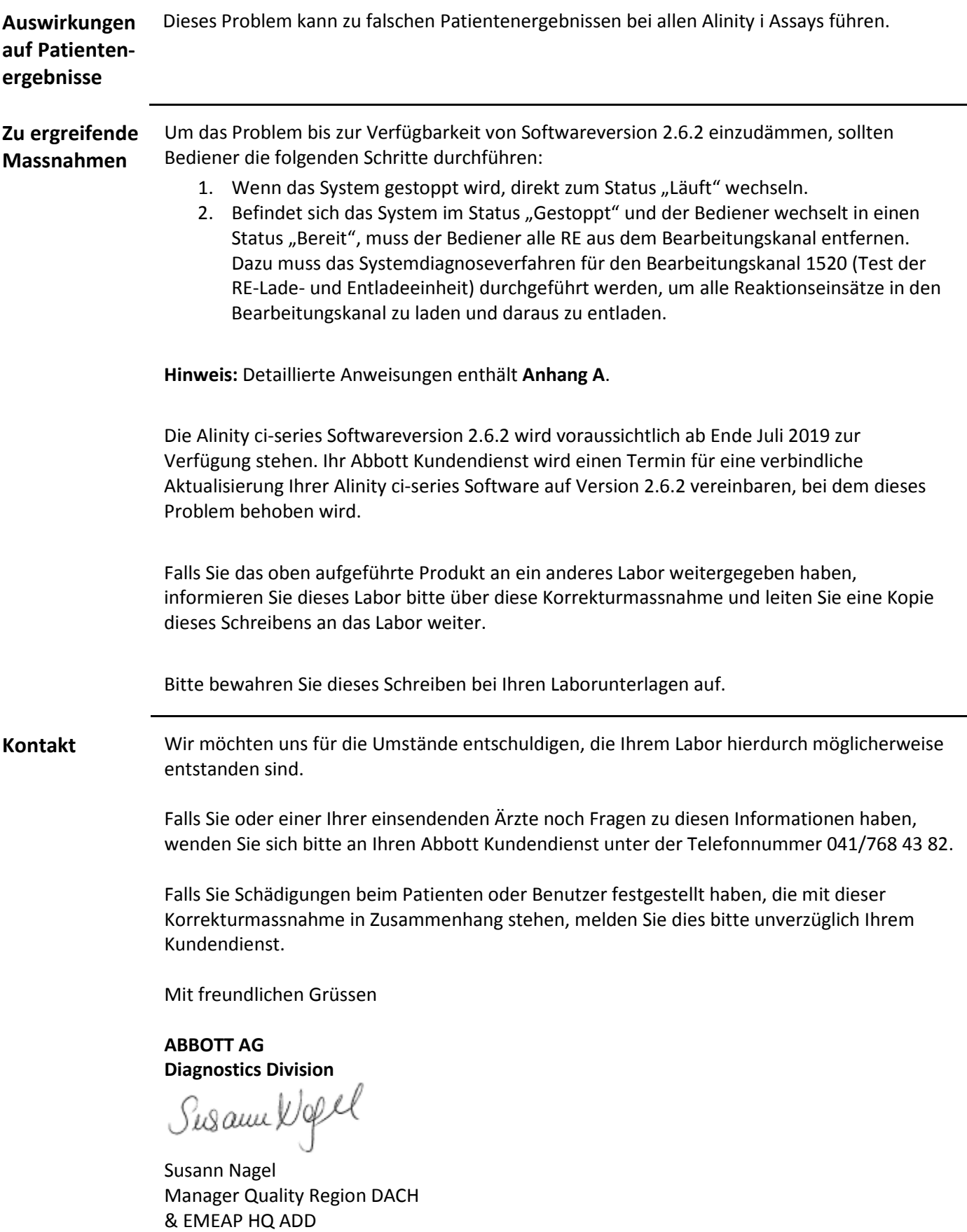

## **Anhang A**

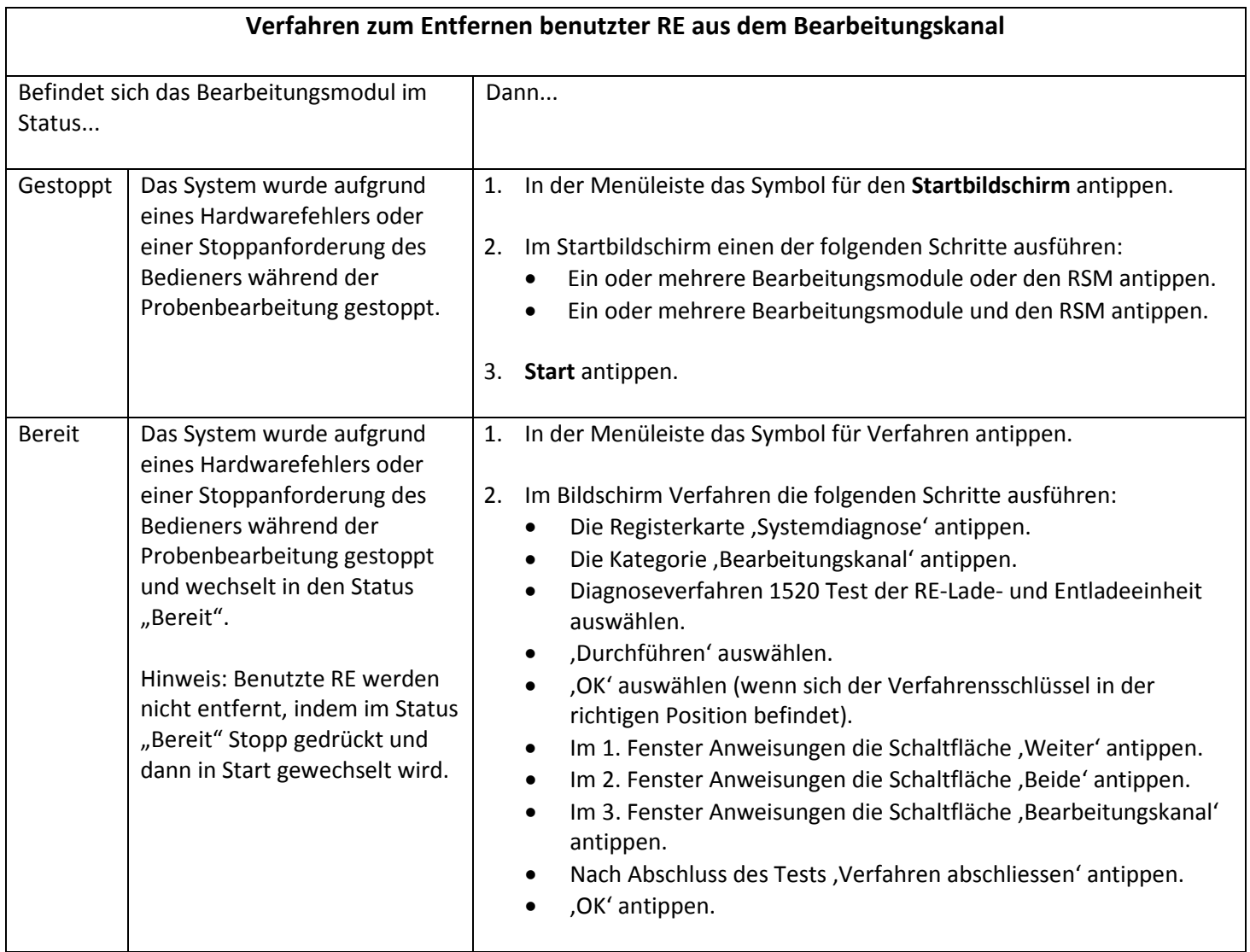

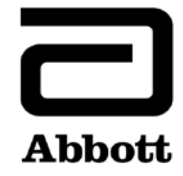

## **Kunden-Antwortformular**

**Sofortige Massnahme erforderlich**

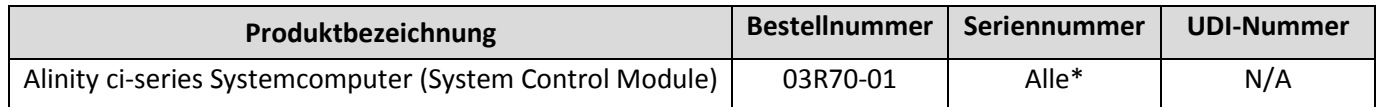

\*Betrifft nur Alinity ci-series Systemcomputer, die mit Alinity i Bearbeitungsmodulen konfiguriert sind.

**Anweisungen:** Bitte leiten Sie eine Kopie der beiliegenden Korrekturmassnahme an die Laborleitung bzw. den / die leitende(n) MTA weiter, der / die für die Systeme der Alinity ci-series verantwortlich ist.

Wir bitten Sie, die nachstehenden Angaben als Empfangsbestätigung für die Korrekturmassnahme vollständig auszufüllen und **bis zum 24. Juni 2019 per Fax an die Nummer 041/768 44 51** oder per Email an [orders.diagnostics.ch@abbott.com](mailto:orders.diagnostics.ch@abbott.com) zurückzusenden**.**

### **Bitte senden Sie uns das ausgefüllte Kunden-Antwortformular auch dann zurück, wenn Sie nicht mehr im Besitz des Systems sind, damit wir Ihr Labor aus unserer Datenbank nehmen können.**

Die geltenden IVD-Direktiven verpflichten uns zu einem Effektivitätscheck, d. h. wir müssen die Antworten unserer Kunden bei Korrekturmassnahmen Swissmedic auf Anfrage nachweisen.

Vielen Dank für Ihre Unterstützung.

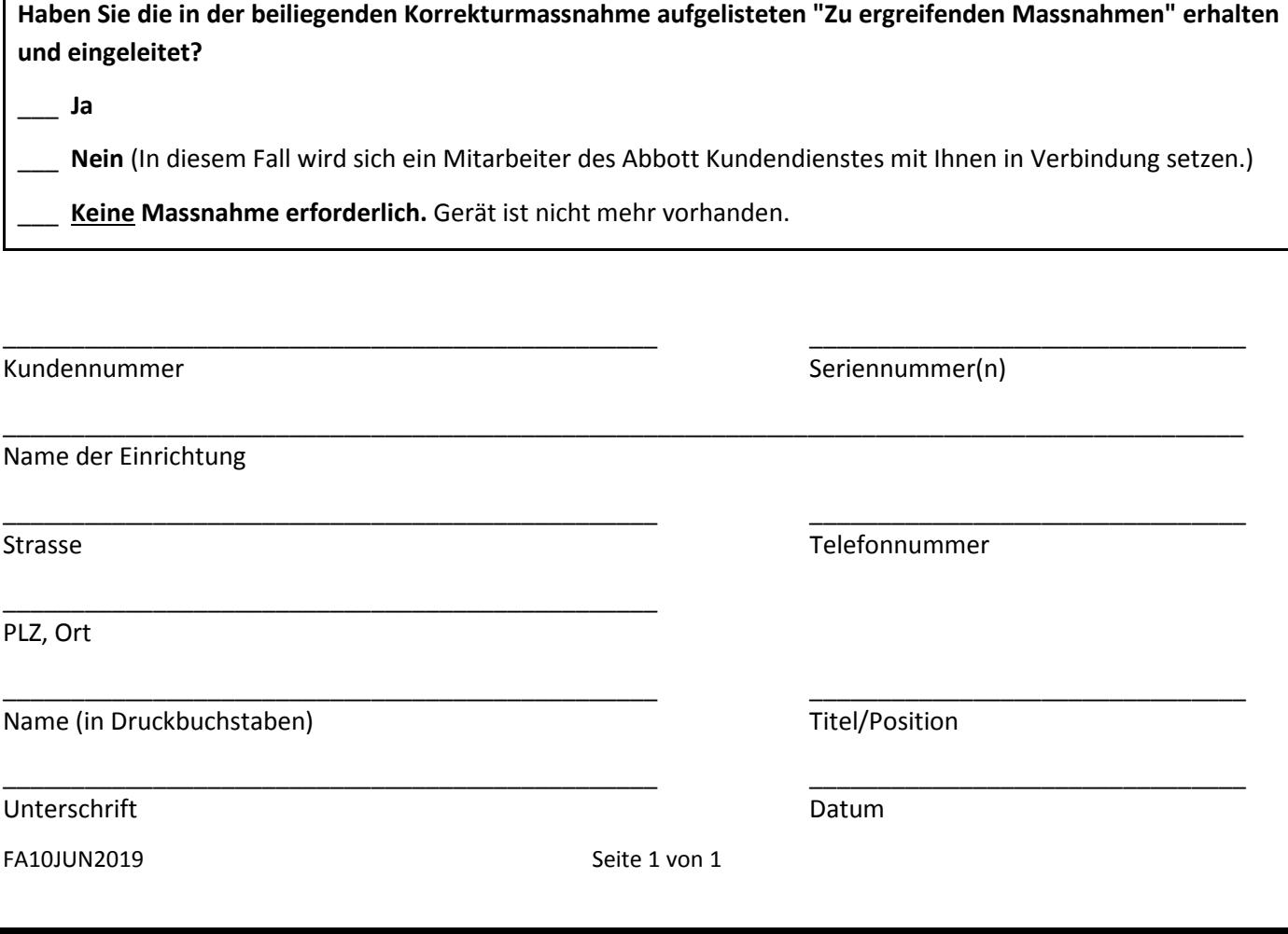